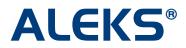

### ALEKS 360

ALEKS 360 offers a cost-effective total course solution by providing powerful ALEKS personalized assessment and learning with a fully integrated, interactive eBook. The new eBooks can be integrated with selected ALEKS course products, and are high quality, interactive versions of their physical counterparts. They offer robust virtual features, including highlighting, bookmarking, and notetaking, and allow students and instructors to access the full textbook content, as well as multimedia resources (i.e. videos, images, exercises, etc.).

ALEKS 360 helps students overcome the hurdles of poor math skills and tight budgets, while also assisting faculty in improving student learning outcomes using ALEKS artificial intelligence for critical gateway courses.

Instructors can set up their courses with ALEKS 360. In the first step of the course set-up wizard, instructors should select an ALEKS course that contains an eBook. To view ALEKS courses available with eBooks, please visit: <a href="http://www.aleks.com/highered/math/aleks360">www.aleks.com/highered/math/aleks360</a>

| Course Set-Up Wizard - Basi   | c Information                             |                                |
|-------------------------------|-------------------------------------------|--------------------------------|
| Course Name (example: MA075): | (Required)                                | 0                              |
| Section Name (example: 220):  | (Optional)                                | 0                              |
| ALEKS Course:                 | (Choose one)                              | <ul> <li>(Required)</li> </ul> |
| Course Dates:                 | Start: Month Day Year<br>Jan • 9 • 2012 • | End: May + 4 + 2012 + E        |
|                               | Course Wizard Progress Indicator          | Next Step                      |

On the next step of the course set-up process, instructors will select "Yes" to use a textbook with ALEKS. They will then select a textbook with ALEKS 360 from the drop-down menu (eBooks will include "ALEKS 360" at the end of the textbook title).

| Do you plan to use a textbook with ALEKS? |                        |
|-------------------------------------------|------------------------|
| Yes                                       |                        |
| ◎ No                                      |                        |
| Select your textbook:                     |                        |
| (Choose one)                              | -                      |
|                                           | my textbook isn't here |
|                                           |                        |

Instructors have three options for setting student access to ALEKS 360.

This textbook is available with the ALEKS 360 eBook. Please choose one of the following options:

- eBook Access will be mandatory.
- eBook Access will be optional.
- eBook Access will be disabled.
- **eBook Access will be mandatory** The eBook will be available in ALEKS throughout the course. Students must purchase an ALEKS 360 subscription.
- eBook Access will be optional The eBook will be available in ALEKS throughout the course. Students can purchase a regular ALEKS subscription or an ALEKS 360 subscription. If students purchase a regular ALEKS subscription, they will NOT see the eBook. They will be able to upgrade their regular ALEKS subscription to an ALEKS 360 subscription through the "Options" menu at a slightly higher price than if they had purchased ALEKS 360 at the start of the course. If students upgrade to an ALEKS 360 subscription, they will then have access to the eBook.
- eBook Access will be disabled The eBook will not be available in ALEKS throughout the course. Students will be given only the option to purchase a regular ALEKS subscription.

After instructors have completed setting up their course, they will see the eBook selected for their course.

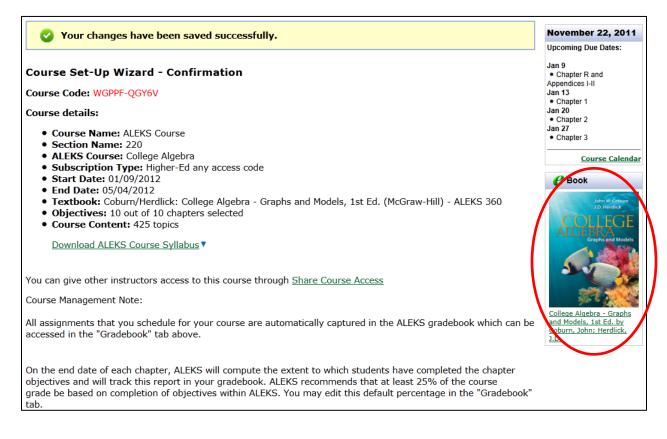

Students will purchase ALEKS 360 based on the access option selected by the instructor (i.e. mandatory, optional, or disabled). Students will begin by clicking on the "SIGN UP NOW!" link on the ALEKS homepage.

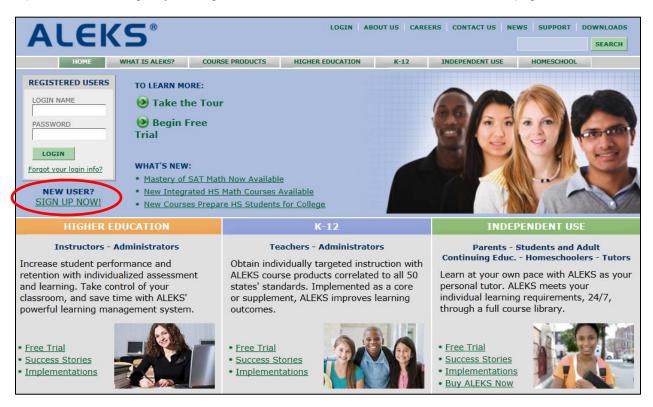

Students will enter the course code provided by their instructor.

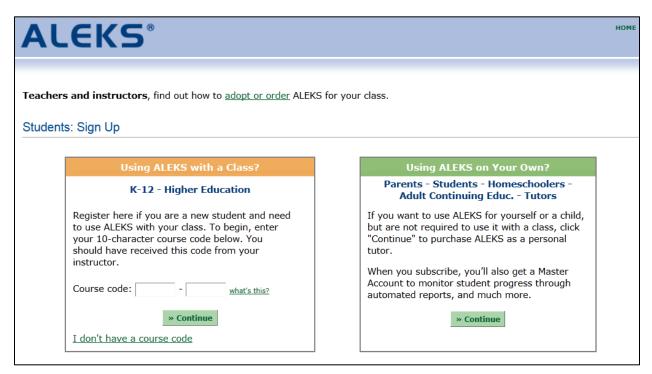

Students will then verify their enrollment information and click on "Continue."

| ALEK                     | (9                                     | ®                                                |                                               |                   |          |   |                                                    | НОМЕ                  |
|--------------------------|----------------------------------------|--------------------------------------------------|-----------------------------------------------|-------------------|----------|---|----------------------------------------------------|-----------------------|
| 1 Confirm<br>Course Code | 2                                      |                                                  | 3                                             |                   | 4        | 5 |                                                    |                       |
| click "Continue." If     | gister<br>the inf<br>Course<br>Subject | to use ALE<br>formation is<br>ALEKS C<br>College | KS in<br>s inco<br>Course<br>Algeb<br>nith (1 | e – 220 (College) | fy"<br>) |   | course details carefully. If the ir<br>ourse code. | formation is correct, |

If students have not already purchased an ALEKS access code, they can click on the "purchase an access code online" link to purchase an access code.

| ALEK                     | S                                    |                                  |                       |                                   | НОМЕ |
|--------------------------|--------------------------------------|----------------------------------|-----------------------|-----------------------------------|------|
| 1 Confirm<br>Course Code | 2 Access<br>Code                     | <b>3</b> Personal<br>Information | 4 Account<br>Creation | 5 Registration<br>Complete        |      |
|                          | racter access coo<br>access code, yo | u car <u>purchase an</u>         | access code onli      | the inside of the back cover of y |      |

If the instructor set up the course with the mandatory ALEKS 360 option, students will *only* see the ALEKS 360 subscription options.

 Purchase a Student Access Code Online

 Select a subscription length for your College Algebra course

 (please be sure you select the correct subscription length to

 accommodate the correct term of your course):

 >> ALEKS 360 Higher-Ed 1-semester (18 weeks)

 (US \$80.00)

 >> ALEKS 360 Higher-Ed full year (52 weeks)

If the instructor set up the course with the optional ALEKS 360 option, students will see the regular ALEKS and ALEKS 360 subscription options.

| Purchase a Student Access Code Online                                                                                                    |  |  |  |  |
|----------------------------------------------------------------------------------------------------|--|--|--|--|
| Select a subscription length for your College Algebra course<br>(please be sure you select the correct subscription length to<br>accommodate the correct term of your course): |  |  |  |  |
| >> ALEKS 360 Higher-Ed 1-semester (18 weeks) (US \$80.00)                                                                                                    |  |  |  |  |
| >> <u>ALEKS Higher-Ed 1-semester (18 weeks)</u> (US \$70.00)                                                                                                    |  |  |  |  |
| >> <u>ALEKS 360 Higher-Ed full year (52 weeks)</u> (US \$131.25)                                                                                                    |  |  |  |  |
| >> <u>ALEKS Higher-Ed full year (52 weeks)</u> (US \$102.00)                                                                                                    |  |  |  |  |
| >> ALEKS Higher-Ed 2-semesters (40 weeks) (US \$90.00)                                                                                                    |  |  |  |  |
| >> <u>ALEKS Higher-Ed short (6 weeks)</u> (US \$32.00)                                                                                                    |  |  |  |  |
|                                                                                                    |  |  |  |  |

If the instructor set up the course with the disabled ALEKS 360 option, students will *only* see the regular ALEKS subscription options.

| Purchase a Student Access Code Online                                                                                                    |  |  |  |  |
|----------------------------------------------------------------------------------------------------|--|--|--|--|
| Select a subscription length for your College Algebra course<br>(please be sure you select the correct subscription length to<br>accommodate the correct term of your course): |  |  |  |  |
| >> <u>Higher-Ed 1-semester (18 weeks)</u> (US \$70.00)                                                                                                    |  |  |  |  |
| >> <u>Higher-Ed full year (52 weeks)</u> (US \$102.00)                                                                                                    |  |  |  |  |
| >> <u>Higher-Ed 2-semesters (40 weeks)</u> (US \$90.00)                                                                                                    |  |  |  |  |
| >> <u>Higher-Ed short (6 weeks)</u> (US \$32.00)                                                                                                    |  |  |  |  |

After selecting the type of subscription they want to purchase, students will receive their access codes. They will then go through the account registration process.

If instructors select the optional ALEKS 360 course setting and some students do not purchase an ALEKS 360 subscription at the start of the course, they can upgrade their regular ALEKS subscriptions to ALEKS 360 subscriptions through the "Options" menu. It will be at a slightly higher price than if they had purchased ALEKS 360 at the start of the course.

From the "Options" menu, students will click on the "Upgrade to ALEKS 360" link.

| ALEKS              |                                       | HELP                                                                                    |  |  |  |  |  |
|--------------------|---------------------------------------|-----------------------------------------------------------------------------------------|--|--|--|--|--|
| 🕘 MyPie 🛛 🗹 Review | Dictionary                            | Calculator / Homework Book Gradebook 🐉 Calendar Col. Algebra                            |  |  |  |  |  |
|                    |                                       | I have the following information about you.                                             |  |  |  |  |  |
|                    | Name:                                 | John Doe                                                                                |  |  |  |  |  |
|                    | Login name:                           | JDOE538                                                                                 |  |  |  |  |  |
|                    | Password:                             | [change password]                                                                       |  |  |  |  |  |
|                    | Email:                                | il: jdoe@aleks.com<br>[change email address]                                            |  |  |  |  |  |
|                    | Course:                               | College Algebra / ALEKS Course – 220 (Prof. Smith (Instructor))<br>[change course code] |  |  |  |  |  |
|                    | Options:                              | I wish to participate in 'ask a friend'                                                 |  |  |  |  |  |
|                    |                                       | Forward ALEKS messages to my email address                                              |  |  |  |  |  |
|                    |                                       | $\Box$ Use special fix for math fonts ( $\pi$ , $\theta$ )                              |  |  |  |  |  |
|                    | Report:                               | t: not accessible at this point                                                         |  |  |  |  |  |
|                    | History: not accessible at this point |                                                                                         |  |  |  |  |  |
|                    | Time spent:                           | : 0 minutes (0 minutes from college)                                                    |  |  |  |  |  |
|                    | Textbook:                             | : [view name of textbook used in your course]                                           |  |  |  |  |  |
| S                  | Subscription:                         | started on: 11/22/2011; expiration date: 05/14/2012 [suspend account]                   |  |  |  |  |  |
|                    |                                       | Done                                                                                    |  |  |  |  |  |

### <u>Q&A</u>

#### 1. Is a one-quarter ALEKS 360 access code available for purchase?

No. ALEKS 360 is offered for one semester (18 weeks) or a full calendar year (52 weeks).

# 2. If students purchase an ALEKS 360 access code for one ALEKS course, will they also have access to the eBook in another ALEKS course if they move into a new course with ALEKS 360 enabled?

Yes. If the student moves into another ALEKS 360 course, the student will have access to the eBook for the new course. If the student moves from a course with ALEKS 360 to another non-ALEKS 360 course for the same subject, the student will still have access to the eBook from the previous course; the eBook will be accessible from the navigation bar, but no longer appear in the Learning Mode practice explanations. If the student moves from a course with ALEKS 360 course for a different subject, the student will lose access to the eBook.

## 3. When playing the media files in ALEKS 360, such as videos, what software or player is needed?

The media files use Flash.

#### 4. Can only instructors share their eBook highlights and notes with others?

Yes, only instructors can share their highlights and notes with students.

# 5. When a student is taking an Assessment, Homework, Quiz, or Test, can they access the eBook at the same time?

The eBook is not available during Assessments, Quizzes, or Tests. Instructors have the option to make eBook access available during Homework assignments.